## **EÖRDÖGH TRADE MIKROELEKTRONIKAI és KERESKEDELMI KFT**

H-1196 BUDAPEST Áchim András u. 91 Telefon: +36-1-282-4280/101m. Fax:+36-1-357-2338 eordoghtradekft@eordogh.hu

## **DIGI-CAN II**

# **CAN-BUS INTERFACE (Sebesség/impulzus átalakító)**

#### Autó típusok:

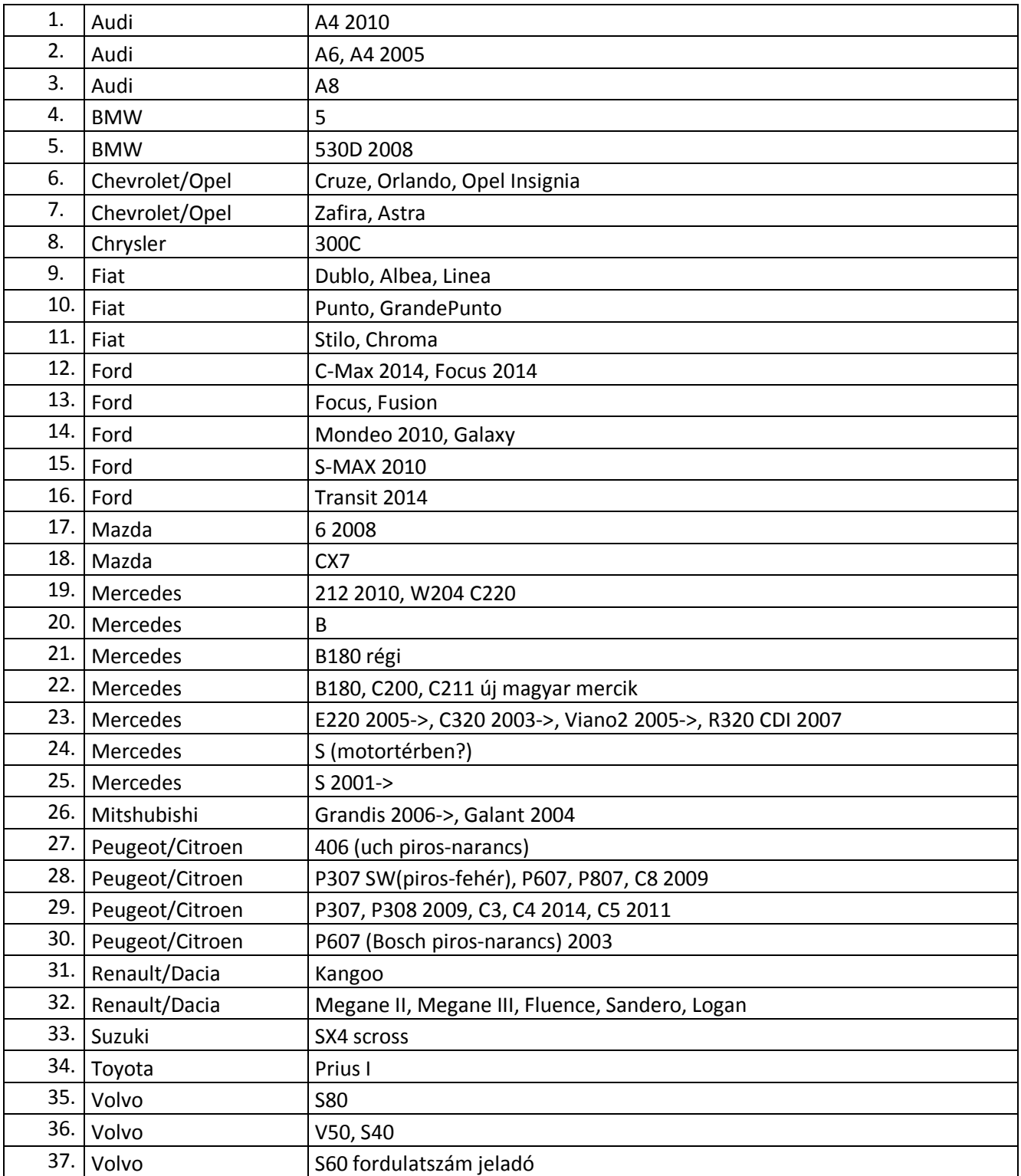

#### Műszaki adatok:

- Tápfeszültség: 8 18 VDC
- Áramfelvétel: 10 mA
- Sebesség jel:  $1 \div 2$  Hz per km/h
- Fordulatszám: 60 f/p.= 1Hz; 600 f/p.=10Hz; 6000 f/p.=100Hz.
- Kimeneti jel:  $50\%$  négyszög impulzus 0-12V
- Kijelzés: LED
- Programozás: TTL 5V soros port (9600, 8, n, 1) vagy külső nyomógomb

## Bekötés:

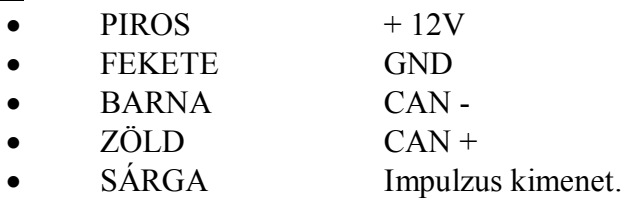

Mérete: 45 x 30 x 15 mm.

## Működés:

Tápfeszültségre kötés után a piros LED villogásba kezd, 1mp időközzel. Ha a CAN-BUS helyesen van bekötve, és az adapter jól van felprogramozva, az autó "gyújtás" állapotában (álló autónál) a villogás megszűnik (egyes autó típusoknál csak járó motor esetében), ezután a sebességnek megfelelő ütemben fog villogni. Ha ezután a CAN-BUS kommunikáció megszűnik (gyújtás levétele után) az interfész ismét 1mp-es villogásba kezd.

Az impulzus kimenete csak sebesség jel esetén ad ki impulzusokat.

## Autó típus felprogramozás (külső nyomógomb):

 Csatlakoztassa a programozó eszközt az interfész csatlakozójára, a nyomógomb nyomva tartása mellett. Amikor a LED (a programozó eszközön) elkezd világítani, engedje el a nyomógombot. Ezután a LED annyiszor villan fel, amennyi az autó típusok táblázat szerinti típusnak megfelelő sorszám.

 Ha a villogás abbamaradt, a kívánt típus felprogramozásához annyiszor nyomja meg az nyomógombot, ahányas sorszámú típust akar felprogramozni. Ha a visszajelzett programot változatlanul akarja hagyni, akkor ne nyomja meg a nyomógombot. A gombnyomások közben tarthat szünetet. Minden egyes gomb lenyomáskor a LED felvillanása jelzi a gombnyomás nyugtázását.

- A kívánt program beállítása után húzza szét a csatlakozót
- Az első pont szerinti ismételt programozói üzemmódba lépés után ellenőrizhető a beállított típus.

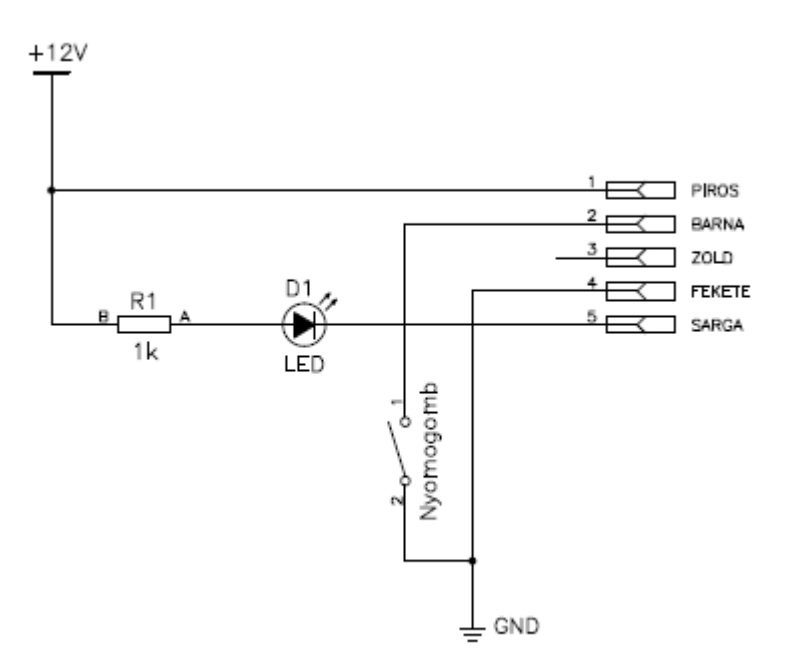

#### Felprogramozás soros porton keresztül:

Csatlakoztassa a 5V TTL soros kábelt az interfész fedelének eltávolítása után, a belül található tüskesorra, az alábbi bekötés szerint:

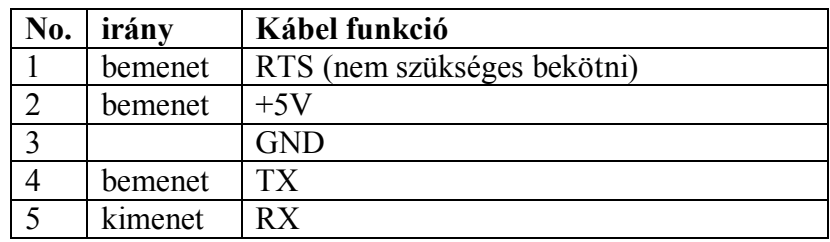

Az 1-es láb a doboz sarkában van.

Nyisson meg a számítógépen egy soros terminál programot, a használt COM porton 9600 8 n 1 beállítással. Az RTS ne legyen aktív. Local echo legyen bekapcsolva.

[Enter] megnyomása után az interfész válaszul az aktuális program beállításokat jeleníti meg. [Esc] belépés a parancs módba. Belépés után megjelenik a parancsok listája:

- [L] : típus lista, a választható beállítások listája
- [G] : típus választása

a gomb megnyomása után a típusnak megfelelő sorszámot kell beírni, majd az [Enter]-t kell megnyomni. Válaszul a beállított típust jelzi vissza.

[R] : reset, a készülék újraindítása.